## 各機關學校用人費用管理資訊系統 申請(取消)適用表別操作步驟

1. 先至用人費用管理資訊系統左側選單點選「機關資料設定」之「機 關適用表別設定」頁面之「表別停用申請」。

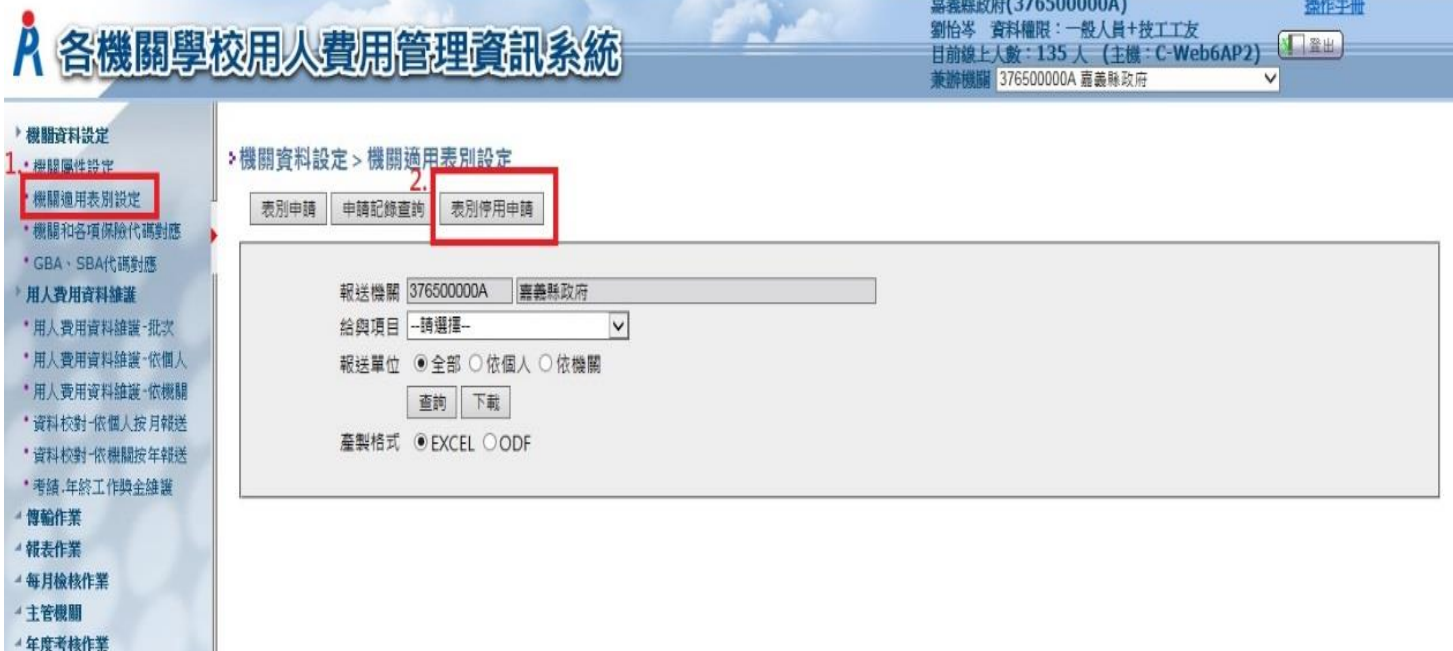

**满意度调查表** ▲ 地域加給校正 2. 所列出表別即為貴機關(學校)所報送之非普遍適用之給與項目表 別(普遍適用之給與項目表別毋須申請停用)。

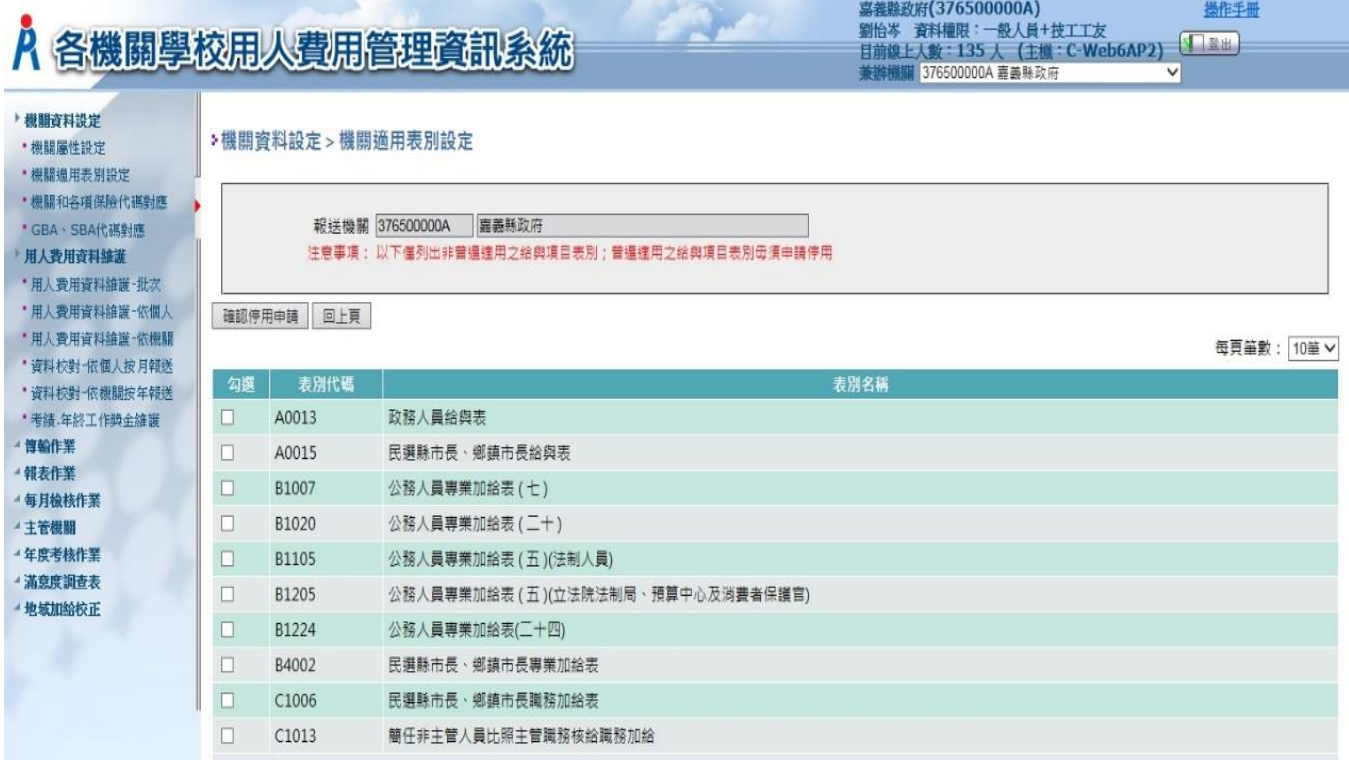

3. 確認所列表別如有應申請而現行未報送之適用表別,請至「表別申 請」辦理申請作業。**Market Street & Street Street & Street & Street & Street & Street & Street & Street & Street & Street & Street** 

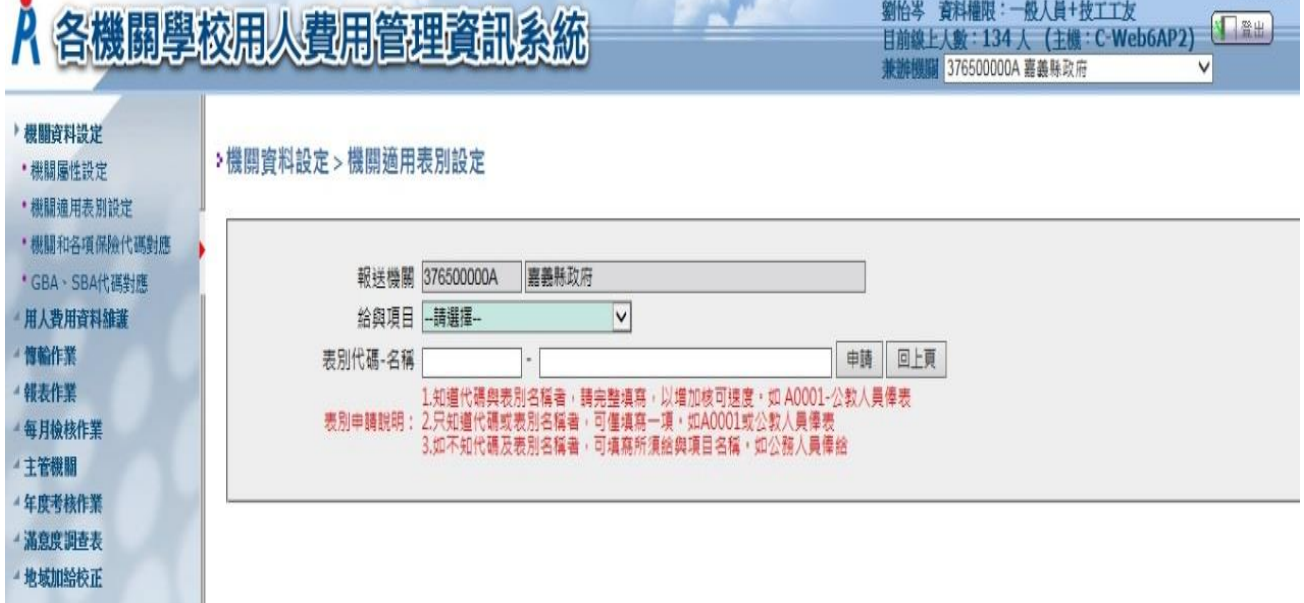

操作手册

4. 如有未實際支給表別,請於「表別停用申請」申請停用。

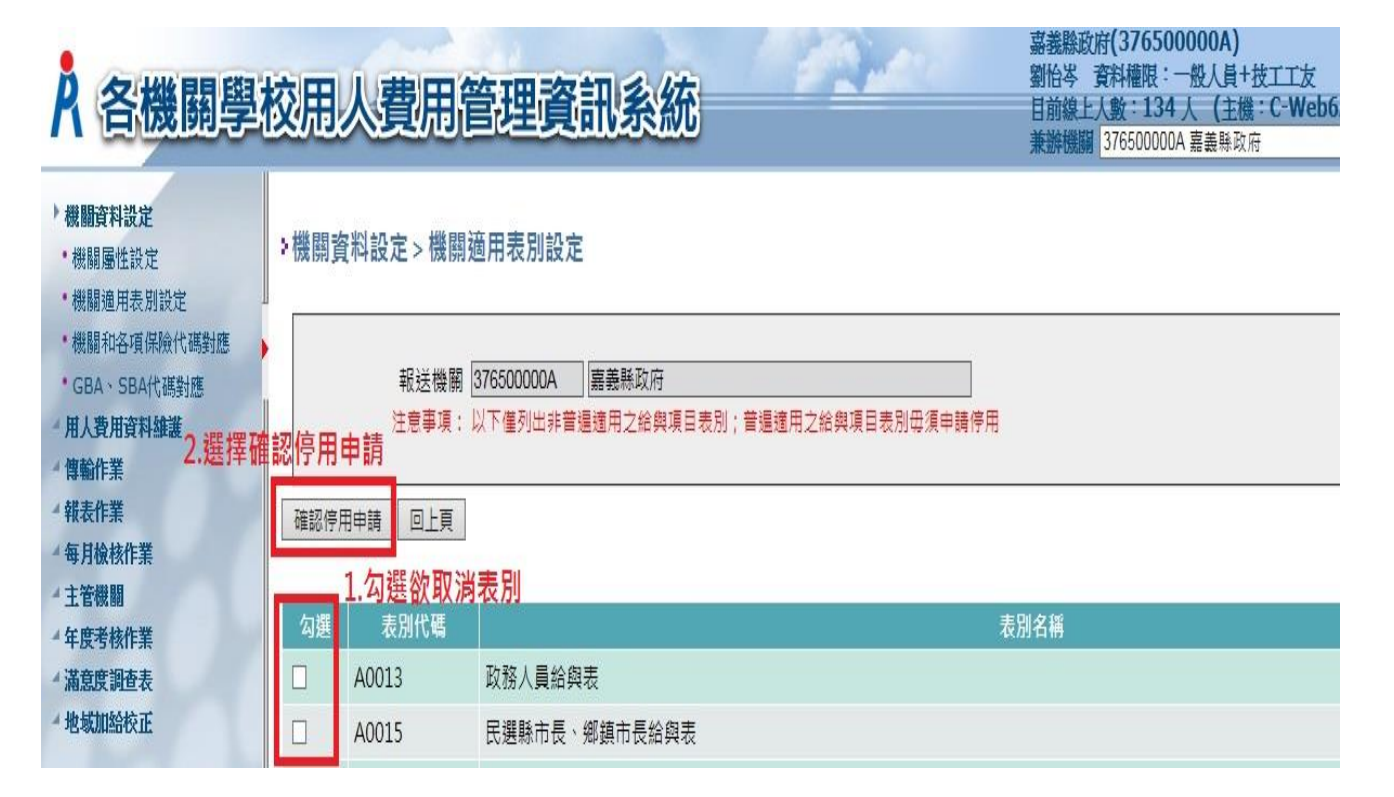